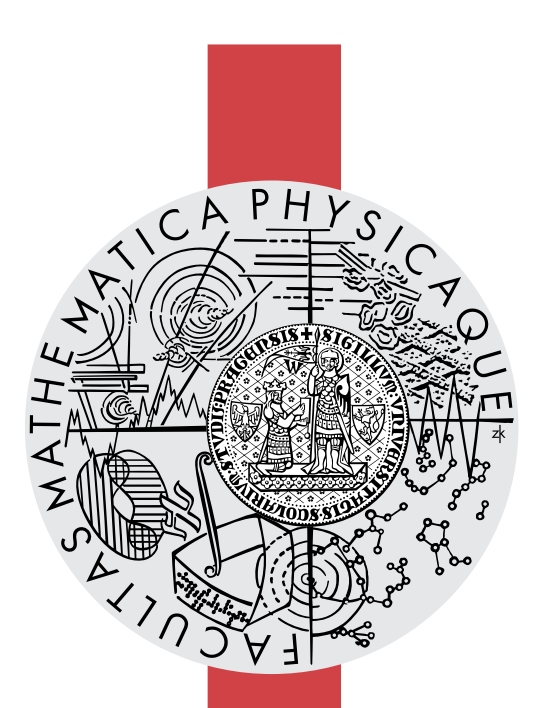

**Dokumentace**

# **CUstyle – návod k použití**

**Šablona v plainTEXu pro sazbu studentských závěrečných prací na Univerzitě Karlově**

**Petr Olšák**

**Katedra matematické analýzy Vedoucí práce: Miroslav Olšák Studijní program: neakreditován Studijní obor: Typografie a TEX** <http://petr.olsak.net/custyle.html> **Praha 2013**

UNIVERZITA KARLOVA V PRAZE **Univerzita Karlova v Praze** **Matematicko-fyzikální fakulta**

Matematicko-fyzikální fakulta

# **Poděkování Prohlášení**

Chtěl bych poděkovat své manželce Ludmile za podporu nejen finanční. Díky tomu mohu na svém pracovišti dělat, co mě baví, a nejsem stresován výplatní páskou.

Prohlašuji, že jsem tuto práci vypracoval samostatně a výhradně s použitím citovaných pramenů, literatury a dalších odborných zdrojů.

Beru na vědomí, že se na moji práci vztahují práva a povinnosti vyplývající ze zákona č. 121/2000 Sb., autorského zákona v platném znění, zejména skutečnost, že Univerzita Karlova v Praze má právo na uzavření licenční smlouvy o užití této práce jako školního díla podle § 60 odst. 1 autorského zákona.

. . . . . . . . . . . . . . . . . . . . . . . . . . . . . . . . . . . . . . .

V Praze dne 13. 13. 2013

# **Abstrakt Abstract**

**Název práce:** CUstyle – návod k použití (Šablona v plainTEXu pro sazbu studentských závěrečných prací na Univerzitě Karlově)

**Autor:** Petr Olšák

Katedra matematické analýzy

**Vedoucí práce:** Miroslav Olšák

**Abstrakt:** Tento dokument ukazuje a také testuje použití plainT<sub>E</sub>Xové šablony CUstyle pro sazbu bakalářských, diplomových a disertačních prací na Univerzitě Karlově v Praze. Šablona definuje všechny povinné strukturní elementy zmíněných závěrečných prací a formátuje jejich obsah tak, aby splňovala na škole daná formální pravidla.

**Klíčová slova:** styl dokumentu; šablona; bakalářská, diplomová, disertační závěrečná práce; TFX.

**Title:** CUstyle – the user manual (the plainTEX template for theses at Charles University in Prague)

**Author:** Petr Olšák

Department of Mathematical Analysis **Supervisor:** Miroslav Olšák

**Abstract:** This document shows and tests an usage of the plainT<sub>E</sub>X design style CUstyle for bachelor (Bsc.), master (Mgr.), or doctoral (Ph.D.) theses at the Charles University in Prague. The template defines all thesis mandatory structural elements and typesets their content to fulfil the university formal rules.

**Keywords:** document design template; bachelor, master, Ph.D thesis; TEX.

# **Obsah**

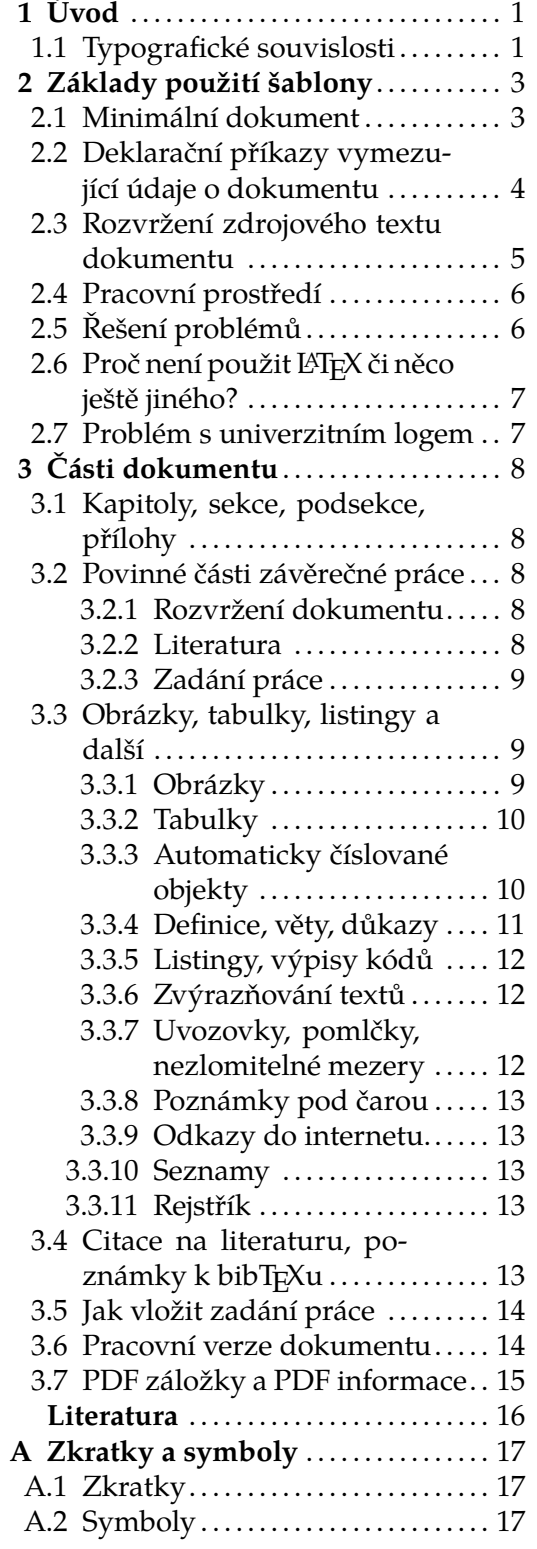

**[2.1.](#page-10-2)** Seznam deklaračních příkazů . . . [5](#page-10-1) **[3.1.](#page-15-3)** Počet absolventů FEL . . . . . . . . . . . [10](#page-15-1)

# **Tabulky Obrázky**

**[3.1.](#page-14-4)** Ukázka vložení obrázku na střed . . . . . . . . . . . . . . . . . . . . . . . . . . . . . . [9](#page-14-1) <span id="page-6-1"></span><span id="page-6-0"></span>**Kapitola 1**

# **Úvod**

Tento dokument popisuje užití plainTEXového makra CUstyle, které je určeno na tvorbu bakalářských, magisterských a doktorských studentských závěrečných prací na Univerzitě Karlově v Praze. Dokument je za pomocí této šablony vytvořen, takže je sám ukázkou použití šablony. Zdrojový text tohoto dokumentu může také posloužit jako příklad, jak vytvořit vlastní dokument.

Šablona vznikla přepracováním jiné šablony CTUstyle $^1$ ) pro studenty Českého vysokého učení technického Praze. V roce 2013 dokončoval můj syn Mirek svou bakalářskou práci na MFF UK a rozhodli jsme se, že upravíme CTUstyle pro potřeby této bakalářské práce. Tím vznikl CUstyle. Je možné, že to kromě jednoho studenta Karlovy univerzity použije i některý další z desetitisíců studentů univerzity. Šablonu nabízím k volnému použití.

Šablona si neklade za cíl vytvořit jednotný vizuální styl. Pouze nabízí studentům alternativu, pokud nejsou na svých fakultách jednotným vizuálním stylem vázáni.

Šablona se zabývá následujícími věcmi, které jsou na sobě víceméně nezávislé:

- **.** Vymezuje strukturu dokumentu včetně jeho povinných částí.
- **.** Vymezuje strukturu dokumentu včetně jeho povinných částí.<br>
 Určuje způsob, jak vyznačovat jednotlivé části dokumentu ve zdrojovém textu. **.** Řeší vzhled výstupu, neboli typografii.
- 

Bodu prvnímu a druhému se věnují následující kapitoly. Malé zamyšlení k bodu třetímu je v následující sekci.

# <span id="page-6-2"></span>**1.1 Typografické souvislosti**

V současné době je stále přístupnější barevný tisk i pro studenty. Rozhodl jsem se tedy pro variantu kombinace barvy černé s jednou další barvou. Je to "univerzitní červená" použitá rovněž na webu Karlovy univerzity $^2$ ).

Základní zadání při návrhu typografie jsem si stanovil takto:

- **.** Vytvořit neotřelý design, který by autor rád použil a čtenáři by se výsledná práce dobře četla.
- **.** Vnést trošičku typografické kultury do tvorby závěrečných prací. Zejména jsem motivován snahou vymýtit pseudorady typu "řádkování 1,5 nebo písmo Times New Roman ve velikosti jak ze slabikáře".
- **.** Preferovat oboustranný tisk, aby se šetřilo papírem a skladovacími prostory.
- Preferovat oboustranný tisk, aby se šetřilo papírem a skladovacími prostory.<br>■ Vejít se do pravidel formulovaných pro bakalářské a magisterské práce na MFF UK<sup>3</sup>).

Design je navržen pro použití na všech fakultách Univerzity Karlovy. Cílem bylo neztratit ze zřetele, že univerzita tvoří jediný celek, třebaže se skládá z rozmatiných součástí. Specifické fakultní náležitosti je možné umístit na stranu 2 za titulní stranu. Například MFF tam má vodoznak s fakultním logem, které vytvořil akademický sochař Zdeněk Kolářský.

 $^{\rm 1)}$  <http://petr.olsak.net/ctustyle.html>

 $^{2})$  <http://www.cuni.cz/>

 $^{3})$  http://www.mff.cuni.cz/studium/b $\texttt{cmgr/prace/}$ 

Hlavním motivem CUstyle je znak Karlovy univerzity, který dle článku 62 Statutu $^1$ ) je "otiskem pečetidla pražské univerzity". To odkazuje na starodávnou tradici školy sahající do středověku, kterou jsem se pokusil propojit s moderním designem. Pečetidlo se v dobách, kdy v naší zemi vládli králové, používalo na označení důležitých dokumentů za použití pečetního vosku, který se často dával na stuhy propojené s dokumentem. A toto je tedy odkaz z dob královských: stuha a pečeť. Odkaz je na titulní straně zřejmý a na dalších stránkách se opakuje jen schématicky.

Pro úvodní stránky práce jsem navrhl dvousloupcový formát nejen proto, že totéž je i v CTUstyle, ale také proto, že se domnívám, že je to velmi účelné. Na první takové straně jsou uvedeny formální náležitosti (poděkování/prohlášení). Na další dvoustraně vidíme vlevo shrnutí a vpravo obsah. Čtenář tedy nemusí listovat, aby si udělal celkový obrázek o tématu práce. Obsah je v této ukázce poměrně krátký, takže zabírá jen jeden sloupec. Obvykle ale mají práce obsahy delší a pak jsou zaplněny oba sloupce (nebo dokonce obsah přeteče na další stranu).

Barevné řešení, jak již bylo zmíněno výše, je založeno na kombinaci černé, šedé a univerzitní červené. Uživatel se pravděpodobně nebude v barvách omezovat při vkládání obrázků, schémat a grafů. Doporučuji ale určitou střídmost. Velmi dobře vypadá, když je ve schématech použita stejná červená (CMYK 0 0,79 0,69 0,17 nebo RGB 210 45 64) nebo šedá (0,1 Gray) jako v dokumentu. Klikací odkazy na jiné části dokumentu nebo jiné dokumenty jsou v červeném rámečku. Tyto rámečky vidí uživatel jen v PDF prohlížeči. Při tisku rámečky mizí stejně, jako mizí možnost na ten odkaz kliknout.

Rozhodl jsem se nepoužít běžné TEXové písmo Computer Modern, které se spíše hodí do technických publikací (je například použito v CTUstyle). Univerzita Karlova má z větší části humanitní fakulty. Rovněž písmo Times Roman není příliš vhodné, protože je jednak okoukané a také je určeno pro sazbu do novinových sloupců. Při výběru písma jsem hledal pohodlně čitelné a široce dostupné písmo, u kterého by nebyly problémy s licencí. Použil jsem tedy písmo Pagella, které je překreslením písma Palatino v rámci projektu TEX Gyre<sup>2</sup>) a je součástí každé novější TEXové distribuce. Matematická sazba na písmo Pagella navazuje a rozšiřuje o opticky kompatibilní znaky z tzv. TX fontů, které svým vybavením představují nadmnožinu běžně používaných fontů z  $\mathcal{A}_{\mathcal{M}}$ ST<sub>E</sub>Xu. S tímto nastavením nebude mít uživatel T<sub>E</sub>Xu žádné potíže, nebude muset nic doinstalovávat. Uživatel, který se chce vyhnout T<sub>E</sub>Xu, může písmo Pagella použít přímo ve formátu OpenType.

Předpokládám, že dokument bude tištěn na duplexové tiskárně, po svázání listů budou liché stránky vpravo a sudé stránky vlevo. Plovoucí záhlaví je navrženo tak, že šedý pásek záhlaví z vazby jakoby vychází na obě strany k vnějšímu okraji. Pomocí přepínače \onesideprinting v záhlaví dokumentu lze toto nastavení vypnout a tisknout pak jednostranně.

 $^{1})$  <http://www.cuni.cz/UK-2535.html>

 $^2)$  <http://www.gust.org.pl/projects/e-foundry/tex-gyre>

<span id="page-8-1"></span>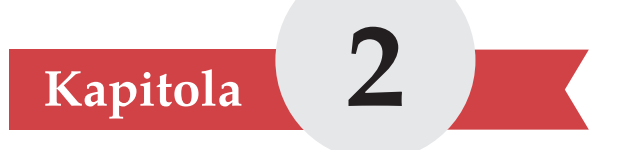

# <span id="page-8-0"></span>**Základy použití šablony**

Abyste mohli použít tuto šablonu, potřebujete mít základní znalost o TEXu [\[6,](#page-21-2) [3\]](#page-21-3) a fungující  $\mathcal{C}\mathcal{S}$ plain $^1$ ) ve verzi aspoň Nov. 2012 s makrem OPmac $^2$ ) ve verzi aspoň Jul. 2013. Pro pokročilejší TEXisty jsou k dispozici knihy [\[8](#page-21-4)[–9,](#page-21-5) [4\]](#page-21-6). Veškerý potřebný software je součástí balíčku TEXlive $^3$ ), který je volně dostupný a je součástí většiny linuxových distribucí. TEXlive je možné instalovat i na Macintosh nebo MS Windows.

## <span id="page-8-2"></span>**2.1 Minimální dokument**

Můžete si vytvořit soubor minimal.tex s tímto obsahem:

```
\input custyle
\worktype [B/CZ]
\faculty {PřF}
\department {Katedra permoníků}
\title {Minimální dokument}
\author {Pepa z Depa}
\date {Praha 2013}
\abstractEN {This document is for testing purpose only.}
\abstractCZ {Tento dokument je pouze pro potřeby testování.}
\declaration {Prohlašuji, že jsem se neflákal.}
\makefront
\chap Úvod
Text úvodu.
\sec Myšlenka
Podstata Myšlenky.
\bye
```
Založte si pracovní adresář a do něj dejte šablonu custyle.tex a logo culogo.pdf. Dále tam uložte výše zmíněný soubor minimal.tex (včetně prázdných řádků za slovy Úvod a Myšlenka) a zpracujte tento soubor pdfCSplainem. To znamená, že na příkazový řádek napíšete:

#### pdfcsplain minimal

Objeví se varování o chybějících údajích pro obsah. Zpracujte tedy tento soubor pdfCSplainem ještě jednou. Nyní by už měla všechna varování zmizet a vytvoří se soubor minimal.pdf.

Co obsahuje ukázka minimálního dokumentu? Na prvním řádku je zavedeno makro CUstyle. Druhý řádek určuje typ dokumentu. Jsou k dispozici následující možnosti (vyberte jen jednu z nich):

 $^{1)}$ ) <http://petr.olsak.net/csplain.html>

 $^{2})$  <http://petr.olsak.net/opmac.html>

 $^{3})$  <http://www.tug.org/texlive/>

```
\worktype [B/CZ] % bakalářka v češtině
\worktype [B/SK] % bakalářka ve slovenštině
\worktype [B/EN] % bakalářka v angličtině
\worktype [M/CZ] % diplomka v češtině
\worktype [M/SK] \worktype [M/EN] % diplomka slovensky, anglicky
\worktype [D/EN] % dizertace v angličtině
\worktype [D/CZ] \worktype [D/SK] % to snad asi ne :-)
\worktype [O/CZ] \worktype [O/SK] \worktype [O/EN] % jiný typ práce
```
Dále v příkladu minimálního dokumentu následují tzv. *deklarační příkazy*, které vymezují základní údaje o dokumentu. Žádný z nich nesmí chybět, jinak TEX ohlásí chybu.

Pak následuje příkaz \makefront, který vytvoří titulní stranu, vypíše text prohlášení a texty abstraktů a také vytvoří obsah dokumentu (včetně případného seznamu obrázků a tabulek).

Za příkazem \makefront pokračuje text dokumentu. Kapitola je zahájena příkazem \chap a sekce příkazem \sec. Za těmito příkazy následuje název kapitoly, resp. sekce, který musí být oddělen od dalšího textu prázdným řádkem.

# <span id="page-9-0"></span>**2.2 Deklarační příkazy vymezující údaje o dokumentu**

Kromě výše zmíněných povinných deklaračních příkazů je obvyklé použít i některé další. Všechny tyto příkazy jsou uvedeny v tabulce [2.1.](#page-10-2) Není-li některý z nepovinných deklaračních příkazů v dokumentu uveden, znamená to, že odpovídající údaj je prázdný. Na pořadí deklaračních příkazů v dokumentu nezáleží, ale všechny musejí být umístěny před příkazem \makefront.

Za každým deklaračním příkazem následuje údaj uzavřený do složených závorek {...}. Údaje pište v hlavním jazyku dokumentu, tj. v jazyku, který jste vyplnili v parametru příkazu \worktype. Pouze údaje ve tvaru \slovoEN resp. \slovoCZ resp. \slovoSK vyplňujte v jazyce podle zkratky v názvu příkazu.

Mezi povinné údaje patří \abstractEN a dále jeden ze dvou \abstractCZ nebo \abstractSK. I když je hlavním jazykem dokumentu angličtina, vyžaduje se uvést ještě abstrakt v místním nebo mateřském jazyce.

Je-li titul (\title {text}) příliš dlouhý, pak se na titulní straně pravděpodobné rozlomí do více řádků. Někdy ale by si člověk přál jiné rozlomení, než vymyslel stroj, protože je vhodnější rozdělit název do řádků podle významových celků, kterému stroj nemůže rozumět. V takovém případě můžete do názvu do místa, kde si přejete provést zlom, přidat příkaz \nl (zkratka za new line).

Není-li hlavním jazykem dokumentu angličtina, je vhodné uvést údaj \titleEN, resp. \subtitleEN, s překladem názvu, resp. podnázvu, do angličtiny. A obráceně: je-li hlavním jazykem angličtina, je samozřejmě údaj \title v tomto jazyce. Pak se ale doporučuje uvést ještě údaje \titleCZ, \subtitleCZ nebo \titleSK, \subtitleSK. Tyto údaje se objeví na straně (iv) v daném jazyce.

Typ dokumentu (B, M, D) se v hlavním jazyce vytiskne na titulní straně jako "bakalářská práce", "diplomová práce" atd. Pokud tvoříte jiný typ dokumentu, pište \worktype[O/CZ] (nebo jiný jazyk). V takovém případě je potřeba typ práce vymezit deklaračním příkazem \workname. Například:

\workname {Domácí úkol do předmětu AB004C}

Doporučuji vyjít ze zdrojového souboru tohoto dokumentu custyle-doc.tex a zkopírovat si ho do výchozího souboru vaší práce, například bakalarka.tex. Pak v tomto souboru udělejte změny na místech, kde se vaše práce liší od tohoto dokumentu. Svou práci pak můžete TEXovat příkazem:

pdfcsplain bakalarka

<span id="page-10-1"></span>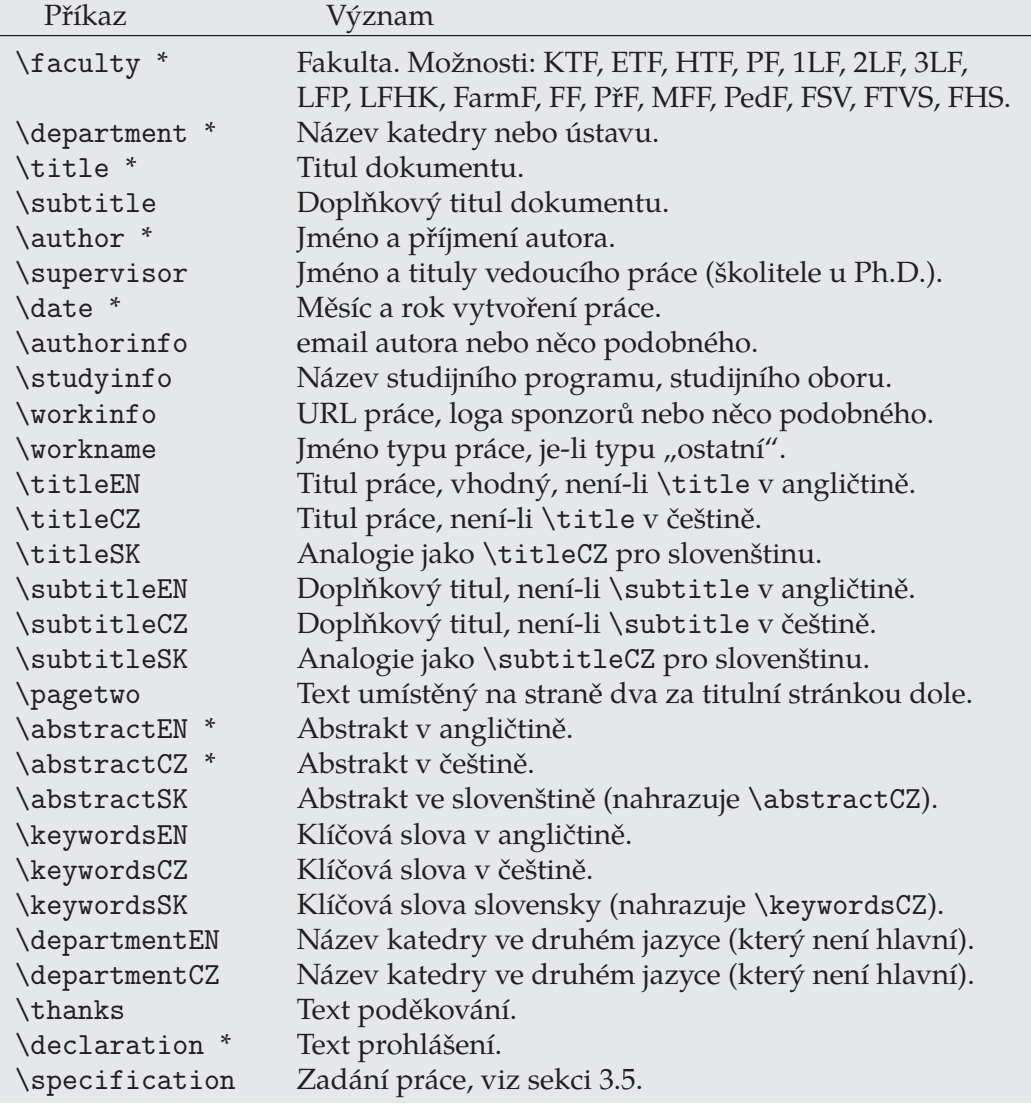

<span id="page-10-2"></span>**Tabulka 2.1.** Seznam deklaračních příkazů. Hvězdičkou jsou označeny povinné příkazy.

**Upozornění:** Na některých fakultách jsou povinné další údaje, které šablona explicitně nevyžaduje. Je potřeba si nastudovat požadavky na závěrečnou práci na příslušné fakultě. Například, aby mohl Pepa z Depa svůj minimální dokument obhájit na MFF, potřebuje nutně ještě doplnit následující údaje:

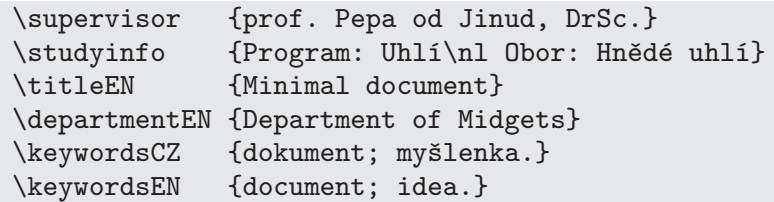

# <span id="page-10-0"></span>**2.3 Rozvržení zdrojového textu dokumentu**

Je na autorovi, zda se rozhodne za příkazem \makefront pokračovat ve psaní a vloží celý svůj dokument do jediného zdrojového souboru (podobně jako zde minimální dokument). V případě rozsáhlejší práce ovšem je někdy výhodné rozdělit dokument například podle kapitol na jednotlivé soubory a každou kapitolu načítat jako soubor zvlášť příkazem \input. Tato koncepce je předvedena v souboru custyle-doc.tex.

<span id="page-11-1"></span>Čtenářům doporučuji podívat se do zdrojových souborů tohoto dokumentu uvod.tex, popis.tex a prilohy.tex, aby se seznámili s tím, jak vypadá "kultura psaní zdrojových souborů". Je třeba se vyhnout tomu, aby to bylo zmastěné tak, že se v tom nikdo nevyzná, třebaže je T<sub>E</sub>X dosti tolerantní. Podobnost s jinými programovacími jazyky není čistě náhodná.

Pokud jste si důkladně prohlédli soubor custyle-doc.tex, jistě jste si všimli, že je tam použit znak % jako komentářový znak, který zahajuje komentář (až do konce řádku). Komentáře jsou při zpracování dokumentu ignorovány. Můžete se zaměřit při zpracování dokumentu jen na jednu kapitolu, pokud ostatní příkazy "\input soubor" zakryjete procentem. To je obvyklá praxe, když se člověk soustředí na jeden menší problém a nechce se zdržovat zpracováním celého dokumentu.

## <span id="page-11-0"></span>**2.4 Pracovní prostředí**

Textový editor, ve kterém pořizujete zdrojový text dokumentu, je volbou každého autora. V této věci zde nenajdete žádné doporučení. Prohledejte internet, zeptejte se kolegů. Editor samozřejmě musí být "programátorský editor", tj. nesmí si vymýšlet žádné skryté formátovací elementy. Soubor musí být uložen na disk jako prostý text v kódování češtiny nebo slovenštiny v UTF-8. Výhodné je, pokud editor disponuje možností použít klávesovou zkratku na spuštění externího příkazu, v tomto případě příkazu pdfcsplain. Ve vedlejším okně můžete mít trvale spuštěný prohlížeč PDF dokumentů konfigurovaný tak, aby dokázal poznat, že došlo ke změně PDF dokumentu a obnovil v takovém případě zobrazení dokumentu.

Dokument je rozumné zpracovávat včetně vkládaných souborů s obrázky (ve formátu JPG, PNG nebo PDF) v jednom vyhrazeném adresáři. TEX musí být také schopen dohledat soubory se šablonou custyle.tex a culogo.pdf a případně loga fakult. Správné vyhledání těchto souborů nejjednodušeji zajistíte tak, že soubory budou přítomny také v pracovním adresáři dokumentu. Není to ale nutné. Můžete je nakopírovat do TEXové distribuce, tj. uložit je na vhodné místo (podle návodu k TEXové distribuci) a spustit obnovovací příkaz typu texhash. Pak tyto soubory dokáže TEX dohledat a nemusíte je mít v aktuálním adresáři.

# <span id="page-11-2"></span>**2.5 Řešení problémů**

Je možné, že budete mít instalovánu starší distribuci TEXlive, která obsahuje verzi Csplainu starší než Nov. 2012. Požadovaná verze Csplainu je v distribuci TEXlive teprve od prosince 2012. U starší verze byste museli přegenerovat formát pdfCsplain, aby uměl číst UTF-8 kódování, a instalovat soubory opmac.tex a některé další manuálně ze stránky OPmac<sup>1</sup>) a C $\gamma$ plainu<sup>2</sup>). Doporučuji použít verzi C $\gamma$ plainu Jan. 2013, která opravuje některé chyby zjištěné koncem roku. Taky je nutné mít instalováno makro OPmac ve verzi aspoň Jul. 2013.

Soubor maker CUstyle je zatím v testovacím provozu. Není vyloučeno, že se objeví nějaké chyby nebo záhadné chování. Máte-li pocit, že se tak stalo, zašlete prosím na adresu petr@olsak.net popis chyby a připojte k němu .log soubor dokumentu a pokud možno minimální ukázkový dokument, na kterém je chyba patrná.

Autor CUstyle je připraven prostřednictvím emailu poradit uživatelům se záludnostmi při formátování závěrečné práce, pokud pro formátování použili Csplain (tedy nikoli LATEX).

 $^{1})$  <http://petr.olsak.net/opmac.html>

 $^2)$  <http://petr.olsak.net/csplain.html>

# <span id="page-12-1"></span><span id="page-12-0"></span>**2.6 Proč není použit LATEX či něco ještě jiného?**

Někteří jedinci si spojují slovo T<sub>E</sub>X výhradně s L<sup>AT</sup>EXem. V případě této šablony je ale použit plainTEX. Důvody mého rozhodnutí vycházejí z článku [\[11\]](#page-21-7). Nechci nabízet uživatelům něco, co je zbytečně složité, těžkopádné, co nutí uživatele psát zbytečně ukecané zdrojové texty a co sám nepoužívám. LATEX považuji za ne příliš vhodné využití TEXu. Milovníci LATEXu si ovšem mohou převzít návrh typografie této šablony a implementovat to do svého oblíbeného softwaru. Uvidíme, za jak dlouho se jim to povede a jak pohodlně se jim s tím bude pracovat. . .

Otázku "Proč ne Word?" považuji v souvislosti s mým dávným článkem [\[12\]](#page-21-8) za nevhodnou. Pokud ale někdo o tom přemýšlí, poznamenávám, že pro něj platí analogicky poslední dvě věty z předchozího odstavce.

# <span id="page-12-2"></span>**2.7 Problém s univerzitním logem**

Šablonu jsem navrhnul dřív, než vstoupilo v platnost Opatření rektora Karlovy univerzity [\[2\]](#page-21-9). V původním návrhu jsem umístil na titulní stranu do šedého kruhu logo Karlovy univerzity. Po vydání uvedeného Opatření není možné takto logo UK umístit, protože v barevném tisku logo musí být červené a musí mít kolem sebe čtvercovou ochrannou zónu bez grafických prvků.

S představiteli MFF jsem domluven, že je možné místo toho do šedého kruhu umístit logo fakulty. Pokud tedy vyplníte \faculty{MFF}, objeví se vám na titulní straně v šedém kruhu logo MFF, jehož součástí je logo univerzity. Takže původní typografický záměr naznačit tím funkci pečetidla, zůstává zachován.

Jste-li studentem jiné fakulty, zobrazí se vám jen šedý kruh s poznámkou. Pokud máte možnost umístit do šedého kruhu logo své fakulty (a není to v rozporu s pravidly užívání loga fakulty), můžete si definovat \sdef{logo:<fakulta>}{...} analogicky, jako to je v souboru custyle.tex uděláno pro MFF. Pokud mi zašlete logo své fakulty, zařadím takový fakultní kód do distribuce CUstyle.

Bude-li Opatření rektora v budoucnu modifikováno a umožní realizovat původní typografický záměr, stačí pak psát \let\unilogo=\unilogoprotected. Pokusím se věc ještě projednat s rektorátem UK.

<span id="page-13-1"></span>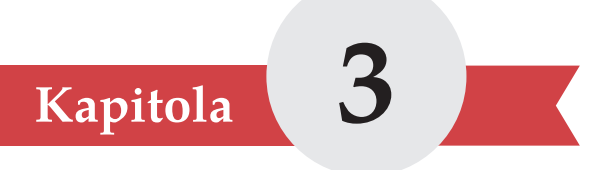

# <span id="page-13-0"></span>**Části dokumentu**

Tento dokument nemůže sloužit jako návod k použití T<sub>E</sub>Xu a Csplainu. Domnívám se ale, že metodou analogie je schopen i TEXový nováček vytvořit obvyklý dokument. Doporučuji mu prostudovat stručný text [\[6\]](#page-21-2) a uživatelskou dokumentaci k makru OPmac opmac-u.pdf [\[5\]](#page-21-10). Na jednotlivé odstavce této dokumentace k OPmac budu v této kapitole odkazovat. Nově je též k dispozici text o základech plainTEXu [\[7\]](#page-21-11).

# <span id="page-13-2"></span>**3.1 Kapitoly, sekce, podsekce, přílohy**

Dokument lze členit na kapitoly, sekce, podsekce a přílohy. Používají se k tomu příkazy vysvětlené v dokumentaci k OPmac v sekci třetí, Kromě příkazů z OPmac makro CUstyle přidává příkaz \app pro přílohy. Takže seznam příkazů pro vymezení základní struktury dokumentu vypadá takto:

\chap Nadpis kapitoly h*ukončený prázdným řádkem*i \sec Nadpis sekce h*ukončený prázdným řádkem*i \secc Nadpis podsekce h*ukončený prázdným řádkem*i \app Nadpis přílohy h*ukončený prázdným řádkem*i

Přílohy uvozené příkazem \app se chovají stejně jako kapitoly, jen nejsou číslovány, ale jsou k nim automaticky vzestupně přiřazena písmena A, B, C. . . Také přílohy mohou být členěny na sekce a podsekce.

# <span id="page-13-3"></span>**3.2 Povinné části závěrečné práce**

#### <span id="page-13-4"></span>**3.2.1 Rozvržení dokumentu**

Je doporučeno číslované kapitoly zahájit úvodem, pak další kapitoly podle potřeby práce a poslední kapitola by měla být označena jako závěr. Následně musí být zařazen seznam literatury a další přílohy. Mezi těmito dalšími přílohami se doporučuje zařadit například seznam zkratek a symbolů, jako zde v příloze [A.](#page-22-0)

#### <span id="page-13-5"></span>**3.2.2 Literatura**

Každá odborná práce a rovněž studentská závěrečná práce musí obsahovat seznam použitých zdrojů, neboli seznam liteartury. Tento seznam je dle většiny doporučení nečíslovaná kapitola zařazena před všemi přílohami. Výjimečně to může být také jedna z příloh. Má-li to být nečíslovaná kapitola, je třeba ji uvést příkazem \bibchap. Tento příkaz automaticky vygeneruje název kapitoly "Literatura" nebo "References" a místo jejího čísla vloží do kroužku náčrtek knížek.

Způsob tvorby seznamu literatury a způsob citace na literaturu v textu se řídí normou ČSN ISO 690 [\[1\]](#page-21-12) a je po technické stránce podrobněji vyložen v sekci [3.4.](#page-18-5)

### <span id="page-14-1"></span><span id="page-14-0"></span>**3.2.3 Zadání práce**

Studenti dostávají přad zahájením práce list se zadáním podepsaný příslušnými činovníky fakulty a orazítkovaný příslušnými razítky. Neexistuje jednotný přístup, jak s tímto dokumentem naložit. Pravidla se liší v závislosti na fakultě. Například na MFF musí student zařadit do vazby jako list druhý (po titulním listu) kopii tohoto zadání. Přitom list není součástí elektronické verze práce a nesmí se jeho sken vkládat do výsledného PDF. Jinde naopak chtějí do jednoho svázaného vydání zařadit originál a do ostatních kopie včetně skenu do PDF verze. Je proto nutné prostutovat požadavky fakulty, na které je práce obhajována, a jimi se řídit.

Není také jednotný předpis, kam zadání práce zařadit. Někteří trvají na tom, že to má být druhý list zařazený za titul. Typograficky vhodnější je zařadit zadání do přílohy, aby na začátku práce nerušilo jednotný ráz dokumentu. Jak zařadit zadání práce po technické stránce je popsáno v sekci [3.5.](#page-19-0)

# <span id="page-14-2"></span>**3.3 Obrázky, tabulky, listingy a další**

#### <span id="page-14-3"></span>**3.3.1 Obrázky**

Obrázky ve formátu JPG, PNG (bitmapové) nebo PDF (vektorové i bitmapové) je možné vložit příkazem \inspic. Viz sekci 12 v dokumentaci k OPmac. Pod obrázek je nutné vložit popisek příkazem \caption/f, viz sekci 4 v dokumentaci k OPmac. CUstyle navíc definuje příkaz \cinspic, který umístí obrázek doprostřed. Například:

```
\medskip
\picw=5cm \cinspic obr.pdf
\caption/f Ukázka vložení obrázku na střed, což je asi nejobvyklejší.
\medskip
```
vytvoří:

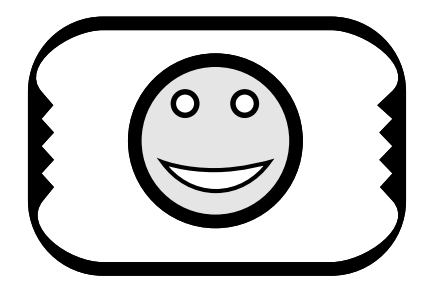

<span id="page-14-4"></span>**Obrázek 3.1.** Ukázka vložení obrázku na střed, což je asi nejobvyklejší.

Makro \cinspic vyžaduje jméno souboru s příponou ukončené mezerou podobně jako příkaz \input.

Pokud se obrázek vyskytuje dole na stránce tak, že stranu přeplní, nastávají problémy se stránkovým zlomem. Proto je vhodné obrázky vložit i s popiskem do dvojice příkazů \midinsert a \endinsert. V takovém případě obrázek implicitně zůstane, kde je, ale při potížích odpluje na začátek následující stránky:

```
\midinsert
\picw=5cm \cinspic obr.pdf
\caption/f Ukázka vložení obrázku na střed, což je asi nejobvyklejší.
\endinsert
```
Místo příkazu \midinsert můžete použít \topinsert. V takovém případě obrázek odpluje na horní část stránky vždy. Raději má vršek aktuální stránky, ale když to není možné, odpluje na stránku následující.

### <span id="page-15-1"></span><span id="page-15-0"></span>**3.3.2 Tabulky**

Pro tabulky použijte příkaz \ctable{*{deklarace}*}{*{data}}*, který je odvozen z příkazu \table dokumentovaného v OPmac v sekci 11. CUstyle definuje \ctable tak, že tabulku navíc podkládá šedým pozadím (což je součástí typografického návrhu šablony) a centruje ji. Například:

```
...vytvoří tabulku~\ref[absolventiFEL].
\midinsert \clabel[absolventiFEL]{Počet absolventů FEL ČVUT}
\ctable{lrrrrr}{
  \hfil number of & 2007 & 2008 & 2009 & 2010 & 2011 \crl
                                                              \tskip4pt
  students Bc. and Mgr. & 6313 & 5913 & 5951 & 5188 & 4737 \cr
 graduate Bc. and Mgr. & 1195 & 1489 & 1379 & 1160 & 1260 \cr<br>students Ph.D. & 457 & 468 & 366 & 395 & 434 \cr
                        & 457 & 468 & 366 & 395 & 434 \cr
 graduate Ph.D. & 65 & 60 & 55 & 54 & 51 \cr
}
\caption/t Počet absolventů FEL ČVUT.
           Tabulka je převzata z~\cite[zyka].
\endinsert
```
vytvoří tabulku [3.1.](#page-15-3)

| number of             | 2007 | 2008 | 2009 | 2010 | 2011 |
|-----------------------|------|------|------|------|------|
| students Bc. and Mgr. | 6313 | 5913 | 5951 | 5188 | 4737 |
| graduate Bc. and Mgr. | 1195 | 1489 | 1379 | 1160 | 1260 |
| students Ph.D.        | 457  | 468  | 366  | 395  | 434  |
| graduate Ph.D.        | 65   | 60   | 55   | 54   | 51   |

<span id="page-15-3"></span>**Tabulka 3.1.** Počet absolventů FEL ČVUT. Tabulka je převzata z [\[13\]](#page-21-13).

Doporučuji nerámovat tabulky do dalších rámečků, ale využít toho, že tabulka je automaticky ohraničena šedým podkladem. Je vhodné pouze vložit linku mezi záhlaví a údaje v tabulce (viz příkaz \crl v ukázce).

Tabulky (podobně jako obrázky) je vhodné vložit do dvojice příkazů \midinsert a \endinsert nebo \topinsert a \endinsert.

#### <span id="page-15-2"></span>**3.3.3 Automaticky číslované objekty**

Jak je možné si všimnout, CUstyle automaticky čísluje kapitoly, sekce, podsekce, dodatky, tabulky, obrázky a pokud uživatel použije \eqmark, očísluje i rovnice. O tomto číslování a o odkazech na tato čísla v textu pojednává odstavec 4 v dokumentaci k OPmac. Zde jen stručně uvádím, že číslované objekty je potřeba označit interním lejblíkem příkazem \label a pak je možné na ně odkazovat příkazem \ref. Existuje ještě možnost odkazovat na stránku příkazem \pgref a na literaturu příkazem \cite.

Kapitoly se číslují od jedné v celém dokumentu, sekce se číslují druhým číslem v pořadí od jedné v každé kapitole a podsekce se číslují třetím číslem od jedné v každé sekci. Hlubší zanoření (podpodsekce) není podporováno a není pro studentské práce doporučeno.

Tabulky se číslují od jedné v každé kapitole a obrázky (nezávisle na tabulkách) taky. CUstyle volí kompromis mezi krátkým číslováním (Tabulka 27) a dlouhým číslováním (Tabulka 2.4.6). První extrém nedává představu o kapitole, ve které je tabulka umístěna, a druhý extrém se čtenáři obtížně pamatuje.

<span id="page-16-1"></span>Rovnice se číslují také od jedné v každé kapitole, ale implicitní formát obsahuje v kulaté závorce jen číslo rovnice bez prefixu s číslem kapitoly. Pokud to potřebujete změnit, zařaďte na začátek dokumentu \def\thednum{(\the\chapnum.\the\dnum)}.

CUstyle definuje kromě příkazu \label ještě příkaz \clabel[h*lejblík*i]{h*text*i}, který funguje jako \label[*{lejblík*}], ale navíc vloží takto označenou tabulku nebo obrázek do seznamu tabulek nebo obrázků. Tyto seznamy se vygenerují hned za obsahem dokumentu. Pozor: není-li tabulka nebo obrázek označen pomocí \clabel, v příslušném seznamu se neobjeví. Někoho může napadnout otázka, proč má psát  $\langle text \rangle$  dvakrát: jednou pro seznam obrázků či tabulek v příkazu \clabel a jednou pod obrázek v příkazu \caption. Je to proto, že ty texty se mohou lišit. Typicky v obsahu budou stručnější. Ukázka použití \clabel je u výpisu kódu k tabulce [3.1.](#page-15-3)

#### <span id="page-16-0"></span>**3.3.4 Definice, věty, důkazy**

Právníci nebo filosofové na chvíli prominou, že informace z této sekce asi nevyužijí. Je spíše určena pro matematiky a fyziky.

CUstyle umožňuje použít automaticky číslované odstavce. Je připraveno pět nezávislých čítačů označených A, B, C, D a E, každý z nich začíná v každé kapitole číslovat od jedné. Makro \numberedpar *\čítač*){*(slovo*)} zahájí číslovaný odstavec ve tvaru h*slovo*i h*číslo kapitoly*i.h*hodnota čítače*i. Následující příklad deklaruje věty a důsledky číslované společnou řadou čísel a dále nezávisle číslované definice a příklady.

```
\def\veta {\numberedpar A{Věta}}
\def\dusledek {\numberedpar A{Důsledek}}
\def\definice {\numberedpar B{Definice}}
\def\priklad {\numberedpar C{Příklad}}
```
Po této deklaraci můžete psát \definice Nechť \$M\$ je naprázdná ... a objeví se odstavec zahájený takto:

**Definice 3.1.** Nechť *<sup>M</sup>* je neprázdná . . .

Další definice v této kapitole bude mít číslo 3.2, další 3.3 atd. K tomu mohou být přidány věty a důsledky číslované 3.1, 3.2, atd. Konečně i příklady v této kapitole budou číslovány 3.1, 3.2, atd. Před takto označené odstavce lze psát \label[h*lejblík*i] a dá se pak na ně odkazovat pomocí \ref [ $\langle\hat{h}\rangle$ ] a \pgref [ $\langle\hat{h}\rangle$ ], tedy odkazování je stejné jako u všech ostatních automaticky číslovaných objektů.

Jednotlivé věty, důsledky, definice atd. je vhodné ve zdrojovém textu psát jako

```
\veta
Nechť $U$ je $\sigma$ algebra ...
\endveta
\dukaz
Z předpokladu plyne, že ...
\enddukaz
```
a definovat

```
\def\veta {\removelastskip\medskip \numberedpar A{Věta}}
\def\endveta {\medskip}
\def\dusledek {\removelastskip\medskip \numberedpar A{Důsledek}}
\def\enddusledek {\medskip}
\def\dukaz {\noindent {\it Důkaz\/}: }
\def\enddukaz {\hfill {\locc\Red\vrule height5pt width5pt depth0pt}%
              \medskip} % vytvoří červený čtvereček na konci důkazu
```
Mezery \medskip v uvedených makrech způsobí vhodné prosvětlení sazby. Přitom se tyto mezery nesčítají, protože jsou pomocí \removelastskip nejprve odstraněny. Někdy je také vhodné přidat do makra \veta příkazy \bgroup\it a do makra \endveta příkaz \egroup. Věty pak budou tištěny kurzívou.

### <span id="page-17-1"></span><span id="page-17-0"></span>**3.3.5 Listingy, výpisy kódů**

Pro listingy, tj. výpisy kódu, použijte dvojici příkazů \begtt a \endtt, jak o tom píše dokumentace k OPmac v sekci 10. CUstyle definuje \tthook tak, aby byly listingy podbarveny šedou barvou, což je součást grafického stylu.

Listingy se lámou do více stránek a jsou tištěny strojopisem, aby to navodilo atmosféru pohledu do textového programátorského editoru, který rovněž používá písmo s pevnou šířkou všech znaků. Pravda, atmosféru to nevytvoří dokonalou, protože tyto editory dnes navíc používají prostředky pro zvýraznění některých slov (klíčových slov programovacího jazyka atd.). Toto CUstyle nepodporuje. Chcete-li tedy navodit dokonalou atmosféru, uložte si zobrazení svého textového editoru jako obrázek a do dokumentu vložte obrázek. Ovšem listingy pomocí \begtt a \endtt jsou velmi doporučené, protože šedý podklad graficky ladí s celkovým návrhem CUstyle.

Pokud chcete přímo v odstavci uvádět kusy kódů, obalte je do dvojice znaků "...". Je možné tedy psát třeba toto:

Chcete-li zdůraznit slovo, použijte {\em kurzívu}, do které přepnete příkazem "\em", tedy "{\em zvýrazněné slovo}".

Tyto kusy kódu budou uvnitř odstavce tištěny strojopisem a nebudou podléhat řádkovému zlomu. Bohužel dvojice znaků "..." je možné použít jen uvnitř "obyčejného" odstavce, nikdy nefungují uvnitř parametrů jiných příkazů (nadpisy kapitol, obsahy tabulek, atd.). V takových místech musíte do strojopisu přepnout explicitně pomocí {\tt text} a pohlídat si sazbu TEXovsky citlivých znaků, viz [\[6\]](#page-21-2), stranu 17.

#### <span id="page-17-2"></span>**3.3.6 Zvýrazňování textů**

Základní text je psán antikvou (písmem Latin Modern odvozeným z Computer Modern). Chcete-li zdůraznit slovo, použijte *kurzívu*, do které přepnete příkazem \em, tedy {\em zvýrazněné slovo}. Je to obvyklý způsob zdůrazňování, který je typograficky vhodný, protože netrčí z textu, ale je viditelný při čtení.

Pokud chcete zdůraznit něco, aby to bylo **vidět z dálky**, použijte přepínač \bf, který přepíná do tučného fontu. Tedy {\bf takto}. V tomto fontu jsou řešeny i nadpisy.

Vyznačování podtrháním textu nebo prostrkáním se nedoporučuje.

#### <span id="page-17-3"></span>**3.3.7 Uvozovky, pomlčky, nezlomitelné mezery**

**České uvozovky** vypadají "takto", **anglické** "takto". V závislosti na jazyce použijte správné uvozovky. Můžete je napsat přímo v textovém editoru (v UTF-8 kódování), nebo TEXovsky to uděláte \uv{takto} pro češtinu a ''takto'' pro angličtinu.

**Pomlčky** v typografii jsou dvě.

- **.** Střední pomlčka: (používá se bez mezer kolem ve významu "až" nebo s mezerami jako pomlka ve větě).
- **.** Dlouhá pomlčka: (používá se v anglickém textu).

Můžete tyto znaky napsat přímo v editoru v UTF-8 kódování nebo T<sub>E</sub>Xovsky: --(střední pomlčka), --- (dlouhá pomlčka). Čtenář vašeho textu vám strhne nemilosrdně body, pokud ve významu pomlčky použijete spojovník. Vypadá takto: "-" a promění se na něj singl znak "-" ve zdrojovém textu.

**Nezlomitelná mezera** je mezislovní mezera, ve které nedojde k zalomení do řádků. V T<sub>E</sub>Xových zdrojových textech se typicky tato mezera značí vlnkou "<sup>~</sup>". Existuje program v $\mathtt{lna^1}$ ), který dokáže zaměnit normální mezery za tyto vlnky ve zdrojovém textu za všemi výskyty neslabičných předložek, kam skutečně patří v češtině i slovenštině nezlomitelná mezera. O to se tedy uživatel při psaní textu nemusí starat, jen při závěrečných korekturách použije program vlna na všechny vstupní soubory se zdrojový textem

 $^{1})$  <ftp://math.feld.cvut.cz/olsak/vlna/>

<span id="page-18-1"></span>a spustí TFX znovu. Program vlna ovšem nedává vlnky před čísla citací a referencí a na mnoho míst, kam podle zvyklostí v sazbě taky patří. To si musí uživatel pohlídat sám.

#### <span id="page-18-0"></span>**3.3.8 Poznámky pod čarou**

Pro poznámky pod čarou používejte \fnote{ $\text{xt}$ } jak je popsáno v sekci 14 dokumentace k OPmac. Vytvoří to poznámku $^1$ ). Poznámky pod čarou jsou číslovány na každé stránce od jedné. Doporučuji s takovými poznámkami šetřit.

Pokud chcete mít poznámky číslovány průběžně v každé kapitole od jedné, použijte na začátku dokumentu příkaz \runningfnotes.

Poznámky na okraji \mnote, o kterých také hovoří dokumentace k OPmac, nejsou při použití CUstyle doporučeny.

#### <span id="page-18-2"></span>**3.3.9 Odkazy do internetu.**

Do internetu by se nemělo odkazovat přímo v textu, ale pomocí poznámky pod čarou \fnote. Aby se stalo URL klikatelné a bylo vytištěno správně strojopisem, je nutno je vložit do parametru příkazu \url, tedy třeba \url{http://petr.olsak.net} vytvoří <http://petr.olsak.net>. Ovšem navíc je potřeba tento text poslat do poznámky pod čarou. CUstyle definuje zkratku \urlnote{h*URL text*i}, která je totožná s \fnote{\url{*(URL text*)}}. Takže text z odstavce [3.3.7](#page-17-3) byl nasán takto:

Existuje program "vlna"\urlnote{ftp://math.feld.cvut.cz/olsak/vlna/}, který dokáže...

#### <span id="page-18-3"></span>**3.3.10 Seznamy**

Tvorba seznamů s odrážkami je popsaná v sekci 5 v dokumentaci k OPmac (příkazy \begitems a \enditems). Implicitní odrážku v seznamu definuje CUstyle jako červené kolečko. Podívejte se, jak to vypadá, do sekce [3.3.7](#page-17-3) do místa, kde se mluví o pomlčkách. Pokud chcete použít seznam v seznamu, pro vnitřní seznam použijte \style o, což vytvoří poněkud menší červená kolečka. Pro číslované seznamy použijte \style n.

#### <span id="page-18-4"></span>**3.3.11 Rejstřík**

Rejstřík se u studentských závěrečných prací obvykle nevyžaduje. Nic ale nebrání jej vytvořit a postupovat přitom podle odstavce 7 v dokumentaci k OPmac.

## <span id="page-18-5"></span>**3.4 Citace na literaturu, poznámky k bibTEXu**

Tato problematika je popsána v manuálu k OPmac v sekci 15.

Použijete-li BibTEX, je doporučeno použít BibTEXový styl plain a vytvořit přílohu se seznamem literatury takto:

\bibchap \usebbl/b mybase

Na rozdíl od doporučení v [\[13\]](#page-21-13) není použit Biber $^2$ ), ale starý dobrý Bib $\text{Tr} \text{X}^3$ ), protože Biber je příliš komplikovaný a úzce svázaný s  $\mathbb{A}\mathrm{T}_{\mathrm{E}}$ Xovým stylem Bib $\mathbb{A}\mathrm{T}_{\mathrm{E}}$ X $^4$ ). Skutečnost, že BibTEX neumí interpretovat UTF-8 znaky může způsobit menší potíže při abecedním řazení jmen s akcenty. Je tedy dobré to zkontrolovat a případně ve finální verzi upravit pořadí položek v souboru \*.bbl. V požadavcích na studentskou závěrečnou práci může

<sup>&</sup>lt;sup>1</sup>) Jako je tato.

 $^{2})$  <http://biblatex-biber.sourceforge.net/>

 $^3)$  <http://www.bibtex.org/>

 $^4$ ) <http://ftp.cstug.cz/pub/tex/CTAN/help/Catalogue/entries/biblatex.html>

<span id="page-19-1"></span>být uvedeno, že je potřeba řadit podle pořadí citací v textu. V takovém případě místo \usebbl/b napište \usebbl/c. Abecední řazení BibTEXu je pak zcela irelevantní.

Seznam literatury a odkazů v tomto dokumentu vznikl za použití výchozího souboru mybase.bib. Vytvořil jsem si soubor mybase.tex s tímto obsahem:

```
\input opmac \genbbl{mybase}{plain} \end
```
a zpracoval jsem jej Csplainem. Dále jsem použil příkaz bibtex mybase. Vznikl soubor mybase.bbl a ten je načítán pomocí \usebbl/b mybase do tohoto dokumentu.

Můžete vyjít ze souboru mybase.bib a přidat si tam další položky. Je tedy možné postupovat metodou analogie.

# <span id="page-19-0"></span>**3.5 Jak vložit zadání práce**

Je-li potřeba dle fakultních předpisů vložit zadání práce do PDF dokumentu, potřebujete zadání oskenovat a uložit do počítače jako obrázek (například zadani. jpg). Obrázek by měl mít co nejvíce ořezány bílé okraje. Nyní jsou dvě možnosti.

- něl mít co nejvíce ořezány bílé okraje. Nyní jsou dvě<br>● Zadání vložit (dle požadavků) hned za titulní list.<br>● Zadání vložit izle n<sup>žíl</sup>ahu. **.** Zadání vložit jako přílohu
- 

Je-li požadována možnost první, zařaďte k ostatním deklaračním příkazům tento příkaz

\specification {\picw=\hsize \cinspic zadani.jpg }

Tato deklarace způsobí, že se zadání objeví na straně třetí (iii). Strana čtvrtá bude vakát a poděkování/prohlášení se umístí na stranu pátou. Máte-li rovněž druhou jazykovou mutaci zadání, můžete ji umístit na stranu čtvrtou pomocí

\specification {\picw=\hsize \cinspic spec-en.jpg \vfil\break \cinspic spec-cz.jpg }

Jestliže předpisy umožňují dát zadání mezi přílohy, pak je to daleko příhodnější, protože tím netrpí typografie dokumentu. Přílohy pak zahajte následujícím kódem:

```
\app Zadání práce
```

```
\picw=\hsize \cinspic zadani.jpg
\nextoddpage
```
\app Další příloha

Makro CUstyle zahajuje vždy první přílohu (tj. přílohu A) na liché (pravé) straně. Za konec poslední kapitoly může tedy kvůli tomu vložit prázdnou stranu (neboli vakát). Na první straně přílohy se tedy objeví nadpis: "Příloha A / Zadání práce" graficky upravený podle CUstyle. Pod ním bude oskenovaný formulář se zadáním práce. Příkazem \nextoddpage dáváte najevo, že další příloha bude začínat znovu na pravé stránce, takže vlevo se vloží vakát. Tím pádem bude příloha A zaujímat při duplexním tisku kompletní jeden list papíru v závěrečné práci.

Nyní stačí tento list papíru v jednom výtisku zaměnit za originální formulář a nechat svázat. Originál tedy nebude mít nadpis přílohy A v jednotném grafickém stylu, ale nemůžeme chtít všechno. Kopie už budou mít jednotný grafický styl.

# <span id="page-19-2"></span>**3.6 Pracovní verze dokumentu**

Příkazem \draft vloženým před příkaz \makefront vznikne verze dokumentu označená datem vzniku a slovem Draft na každé stránce. Je to tedy pracovní (nefinální) verze.

<span id="page-20-1"></span>V pracovní verzi jsou dále zeleně vypsány lejblíky, které jste do dokumentu vložili pomocí \label nebo \clabel. Jsou umístěny v místě cíle odkazů. Při přechodu do finální verze (odstraněním příkazu \draft) samozřejmě lejblíky zmizí.

Jakmile je aktivován \draft, můžete příkazem \linespacing= $\langle n \text{ásobek} \rangle$ určit řádkování větší než implicitní řádkování 1. Například \linespacing=1.7. Tím se mezi řádky ve výstupním PDF dokumentu objeví mezery, do kterých může korektor v pracovní verzi dokumentu vpisovat své poznámky. Při každé změně \linespacing je třeba TEXovat aspoň dvakrát, aby se srovnalo stránkování v obsahu.

Upozorňuji, že řádkování rozdílné od implicitního řádkování 1, je pouze pro účely pracovních verzí. Finální verze dokumentu *musí* mít řádkování 1. Ignorování této zásady bude považováno za nedodržení oficiálního stylu pro závěrečné práce. Proto taky CUstyle při odstranění příkazu \draft automaticky deaktivuje nastavení \linespacing.

Velké mezerování mezi řádky bylo dříve doporučováno pro psaní studentských závěrečných prací, ale všichni lidé, kteří něco vědí o typografii, se snaží toto desítky let staré nařízení (vyplývající z technologie mechanických psacích strojů a z normy, podle které autor odevzdával své rukopisy pořízené na takovém psacím stroji tiskárně) jednoznačně vypudit jako něco, co nemá při dnešních možnostech pořizování dokumentů žádné opodstatnění. Typografie je nástroj, kterým předáváme své myšlenky dalším čtenářům a ten nástroj nesmí čtenáře rušit a unavovat ve čtení. Zmíněná starodávná norma měla za úkol usnadnit tiskárenskému závodu spočítat počet znaků knihy, které autor dodal v rukopise, a na základě toho určit cenu prací. Pokud je potřeba zjistit počet znaků v současném dokumentu, můžete to udělat jednodušeji, například příkazem:

pdftotext dokument.pdf - | wc -m

Tento příkaz spočítá i znaky v automaticky generovaném obsahu. Pokud toto není žádoucí, je možné přepínačem -f programu pdftotext specifikovat, od které stránky PDF dokumentu má začít číst. Je třeba tam uvést absolutní číslo strany PDF dokumentu, nikoli čísla podle stránkových číslic.

Příkaz \savetonner umožní vypnout (provizorně při \draft) šedé podklady pod listingy a tabulkami. Ve finálním dokumentu (po vypnutí \draft) jsou podklady vždy podbarveny.

Příkaz \blackwhite přepne červenou barvu na šedou. Chcete-li tisknout nakonec černobíle, je možná lepší použít tuto variantu dokumentu. Pro finálně vygenerované PDF ovšem doporučuji vrátit se k barvě.

# <span id="page-20-0"></span>**3.7 PDF záložky a PDF informace**

Záložky se strukturovaným obsahem, které se zjevují v PDF prohlížeči, mají své texty implicitně bez háčků a čárek. Tyto akcenty také chybí v informaci o PDF souboru, která je k vidění ve speciálním dialogovém okně PDF prohlížeče nebo ve výstupu programu pdfinfo. Pokud si přejete obdařit uvedené texty diakritickými znaménky Mistra Jana Husa (gracilis virgula, punctus rotundus), je potřeba zavést pomocí \input externí makro pdfuni.tex, viz též [\[10\]](#page-21-14).

<span id="page-21-1"></span>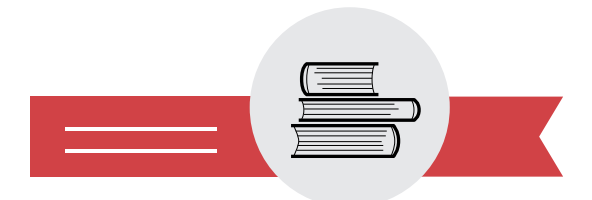

# <span id="page-21-0"></span>**Literatura**

- <span id="page-21-12"></span>[1] Nová citační norma ČSN ISO 690:2011 <https://sites.google.com/site/novaiso690>
- <span id="page-21-9"></span>[2] Opatření rektora UK č. 17/2013: *Pravidla pro jednotné způsoby grafického užívání znaku Univerzity Karlovy v Praze*. <http://www.cuni.cz/UK-5312.html>
- <span id="page-21-3"></span>[3] Michael Doob. *Jemný úvod do TEXu*. CSTUG, 1997. <ftp://math.feld.cvut.cz/pub/cstex/doc/jemny.tar.gz>.
- <span id="page-21-6"></span>[4] Donald Ervin Knuth. *Computer & Typesetting A: The TEXbook*. Addison Wesley, 1994.
- <span id="page-21-10"></span>[5] Petr Olšák. OPmac, 2012. <http://petr.olsak.net/opmac.html>.
- <span id="page-21-2"></span>[6] Petr Olšák. *První setkání s TEXem*. Konvoj Brno, 1999, 2012. <http://petr.olsak.net/ftp/cstex/doc/prvni.pdf>.
- <span id="page-21-11"></span>[7] Petr Olšák. *TEX pro pragmatiky*. <http://petr.olsak.net/tpp.html>.
- <span id="page-21-4"></span>[8] Petr Olšák. *TEXbook naruby*. Konvoj Brno, 2001. <http://petr.olsak.net/tbn.html>.
- <span id="page-21-5"></span>[9] Petr Olšák. *Typografický systém TEX*. Konvoj Brno, 1998. <http://petr.olsak.net/tst.html>.
- <span id="page-21-14"></span>[10] Petr Olšák, *PDFuni – akcenty v PDF záložkách*, Přijato do Zpravodaje CSTUGu v květnu 2013. <http://petr.olsak.net>
- <span id="page-21-7"></span>[11] Petr Olšák, *Proč nerad používám LATEX*, Zpravodaj CSTUGu, 1–2/1997 (89–99). <http://petr.olsak.net>
- <span id="page-21-8"></span>[12] Petr Olšák, *TEX kontra Word*, Mensa, 8/97 a 9/97. <http://petr.olsak.net>
- <span id="page-21-13"></span>[13] Vít Zýka. *FELthesis – L<sup>I</sup>TEX* templates for thesis on CTU FEL, 2012. <http://zyka.net/felthesis/felthesis.zip>.

<span id="page-22-1"></span>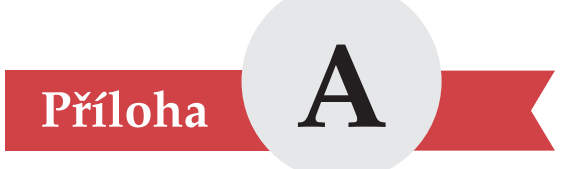

# <span id="page-22-0"></span>**Zkratky a symboly**

Tento text je až na výjimky převzat z [\[13\]](#page-21-13).

# <span id="page-22-2"></span>**A.1 Zkratky**

Jako příklad pro popis zkratek poslouží pojmy ze světa T<sub>E</sub>Xu.

TEX Program na přípravu elektronické sazby vysoké kvality vytvořený Donaldem Knuthem. Program zahrnuje interpret makrojazyka. Název programu se vyslovuje "tech". METAFONT Program a makro jazyk pro generování fontů z vektorového do bitmapvého formátu vytvořený Donaldem Knuthem. METAPOST Program generující vektorovou grafiku založený na METAFONTu vytvořený Johnem Hobby. plainT<sub>E</sub>X Originální T<sub>E</sub>Xový formát (rošiření na úrovni makrojazyka). Je součástí každé distribuce TEXu a je vytvořen Donaldem Knuthem. Csplain TEXový formát rozšiřující plainTEX o možnosti sazby v českém a slovenském jazyce vytvořený Petrem Olšákem. LATEX Nejznámější TEXový formát (rozšíření na úrovni makrojazyka) vytvořený Leslie Lamportem. Existuje obludné množství různých balíčků, které pomocí makrojazyka TEXu dále rozšiřují výchozí možnosti IATEXu. Rozličné uživatelské požadavky jsou nejčastěji řešeny použitím vhodného balíčku. OPmac Olšákovy PlainT<sub>E</sub>Xová makra nabízející uživatelům plainT<sub>E</sub>Xu podobné možnosti, jako LATEX, ovšem přímočařeji a jednodušeji. ConTEXt Typografický systém vystavěný na rozšíření TEXu s názvem LuaTEX (kombinuje makrojazyk T<sub>E</sub>Xu s jazykem Lua) a na množství předpřipravených makro souborů vytvořený týmem v čele s Hansem Hagenem. Rozličné uživatelské požadavky jsou nastavovány pomocí přiřazení hodnot klíčovým slovům společně s možností TEXového, METAPOSTího a Lua programování.

# <span id="page-22-3"></span>**A.2 Symboly**

- $\pi$  Konečná verze T<sub>E</sub>Xu zmíněna v Knuthově T<sub>E</sub>Xtamentu.
- e Konečná verze METAFONTu.
- <sup>2</sup>ε Současná verze LATEXu používaná od roku 1994. Počítá se s ní jako s přechodnou verzí mezi původní Lamportovou verzí L<sup>AT</sup>EX 2.09 a cílovou verzí L<sup>AT</sup>EX 3. Tento přechodný stav už trvá 19 let.